#### FRIDAY, AUGUST 31

8:30 AM-9:30 AM

BARBARA PINCHERA

# Summer Programming

# Respondus

#### RESPONDUS LOCKDOWN BROWSER

Locks down the browser on a computer or tablet.

Students are unable to copy, print, access other applications, or visit other websites during an online exam.

#### RESPONDUS MONITOR

Students use a webcam to record themselves during an exam.

Only the instructor can review video recordings and the results of the proctoring session.

# Respondus Lockdown Browser

- $\checkmark$  Assessments are displayed full-screen and cannot be minimized
- $\checkmark$  Browser menu and toolbar options are removed, except for Back, Forward, Refresh and Stop
- $\checkmark$  Prevents access to other applications including messaging, screen-sharing, virtual machines, and remote desktops
- $\checkmark$  Printing, screen capture, copying & pasting functions are disabled
- $\checkmark$  Right-click menu options, function keys, keyboard shortcuts and task switching are disabled
- $\checkmark$  An assessment cannot be exited until the student submits it for grading

# Respondus Monitor

## $\checkmark$  Integrates Seamlessly with Canvas

 $\checkmark$  Students access exams within the LMS as they normally would. Instructors do everything within the LMS too, including the post-exam review of proctoring results.

## ü"Auto-Launches" from any Browser

 $\checkmark$  After a quick one-time installation, Respondus Monitor will auto-launch from the student's browser (whenever the exam settings require it. Students are then guided through a pre-exam sequence, including a webcam check.

### Browser

- 1. Modified Toolbar- the condensed toolbar includes only Forward, Back, Refresh, and Stop functions.
- 2. Assessment Mode- assessments are shown full-screen and cannot be minimized, resized, or exited until submitted for grading.
- 3. Disabled Controls- all printing, keystroke combinations, screen grab, function keys, and right-click menus have been disabled.
- 4. Links links to other web servers do not compromise the secure testing environment.
- 5. Blocked Features&Applicationsthe Start button (Windows), system tray, and menu bars have been removed.

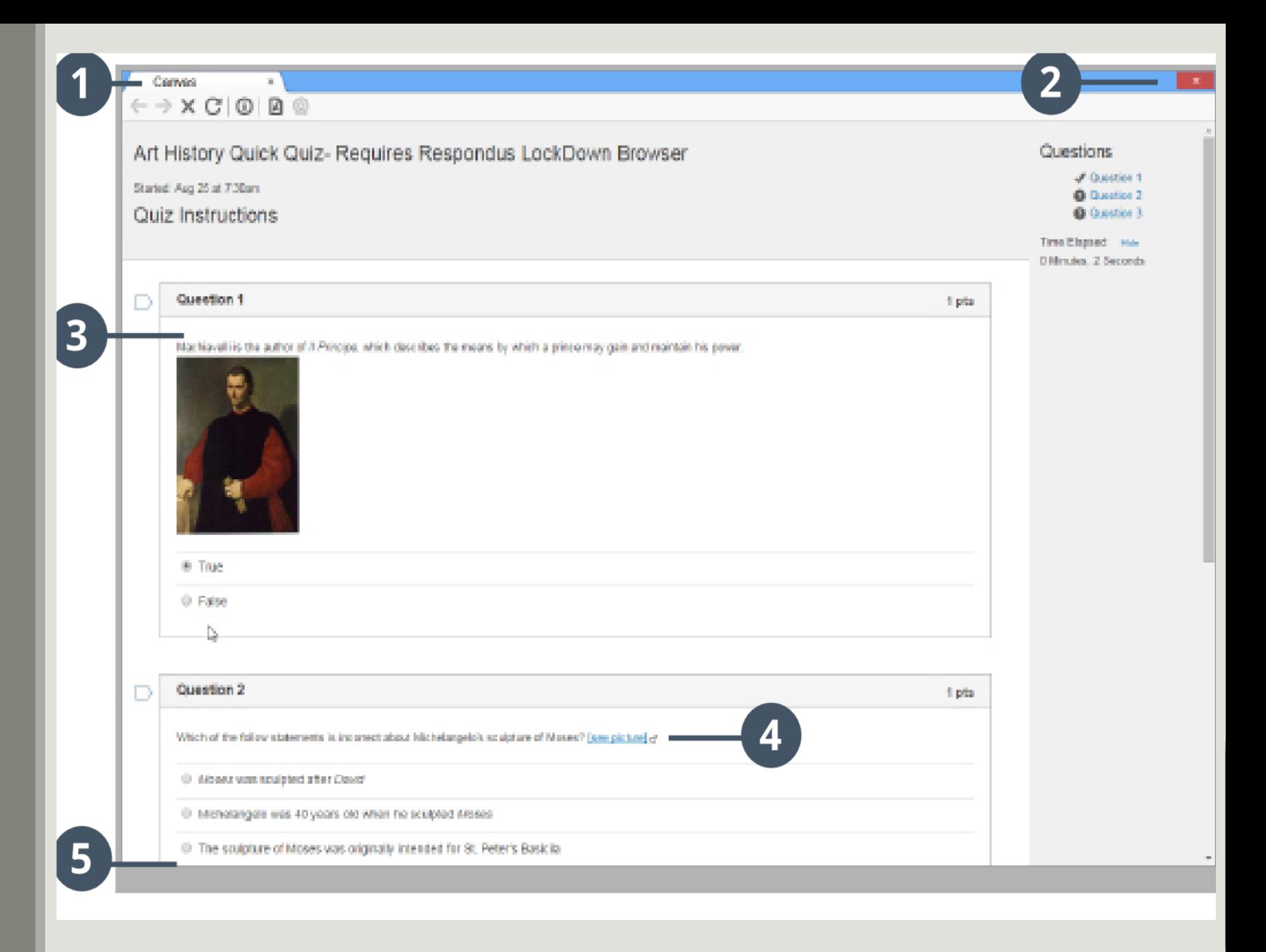

## Monitor

When this feature is enabled for a quiz, students are required to use a webcam and microphone with Lockdown Browser. After the quiz is complete, an instructor can review details of the assessment, even the recorded videos.

#### Monitor Webcam Settings

- O Don't require Respondus Monitor for this exam
- Require Respondus Monitor for this exam
- Either Respondus Monitor or a proctored lab can be used to take this exam

#### **Startup Sequence**

The Startup Sequence is the set of optional events that occur before a Monitor webcam session begins. You d the items to be included in the Startup Sequence, and can edit the text unless it has been locked by the admi order of most items in the startup sequence can be changed using drag and drop.

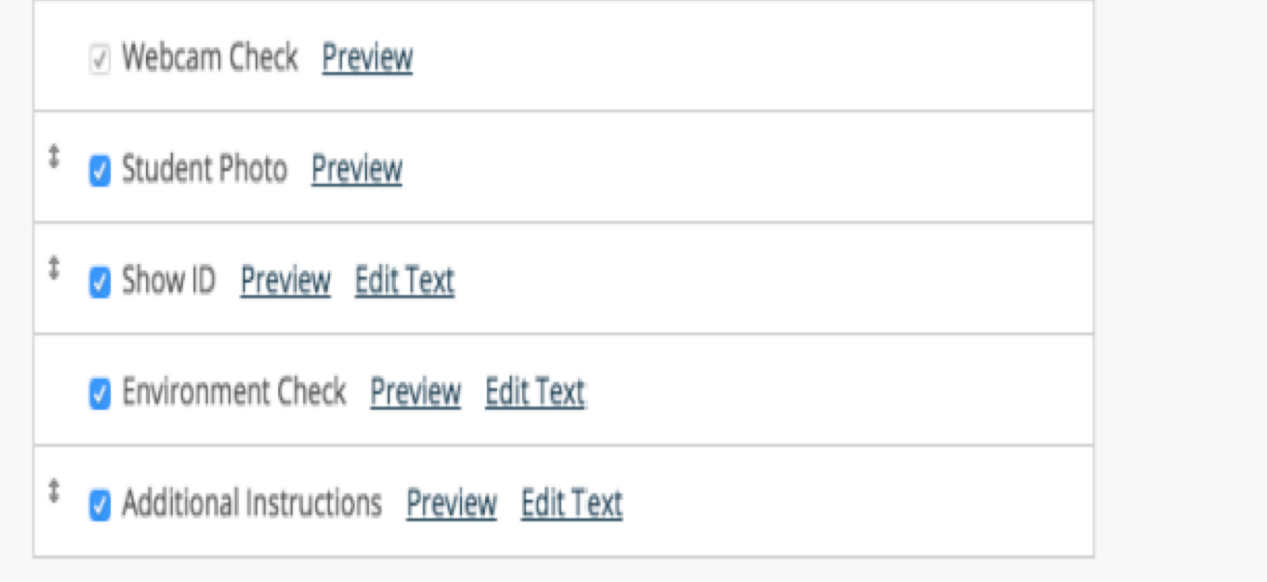

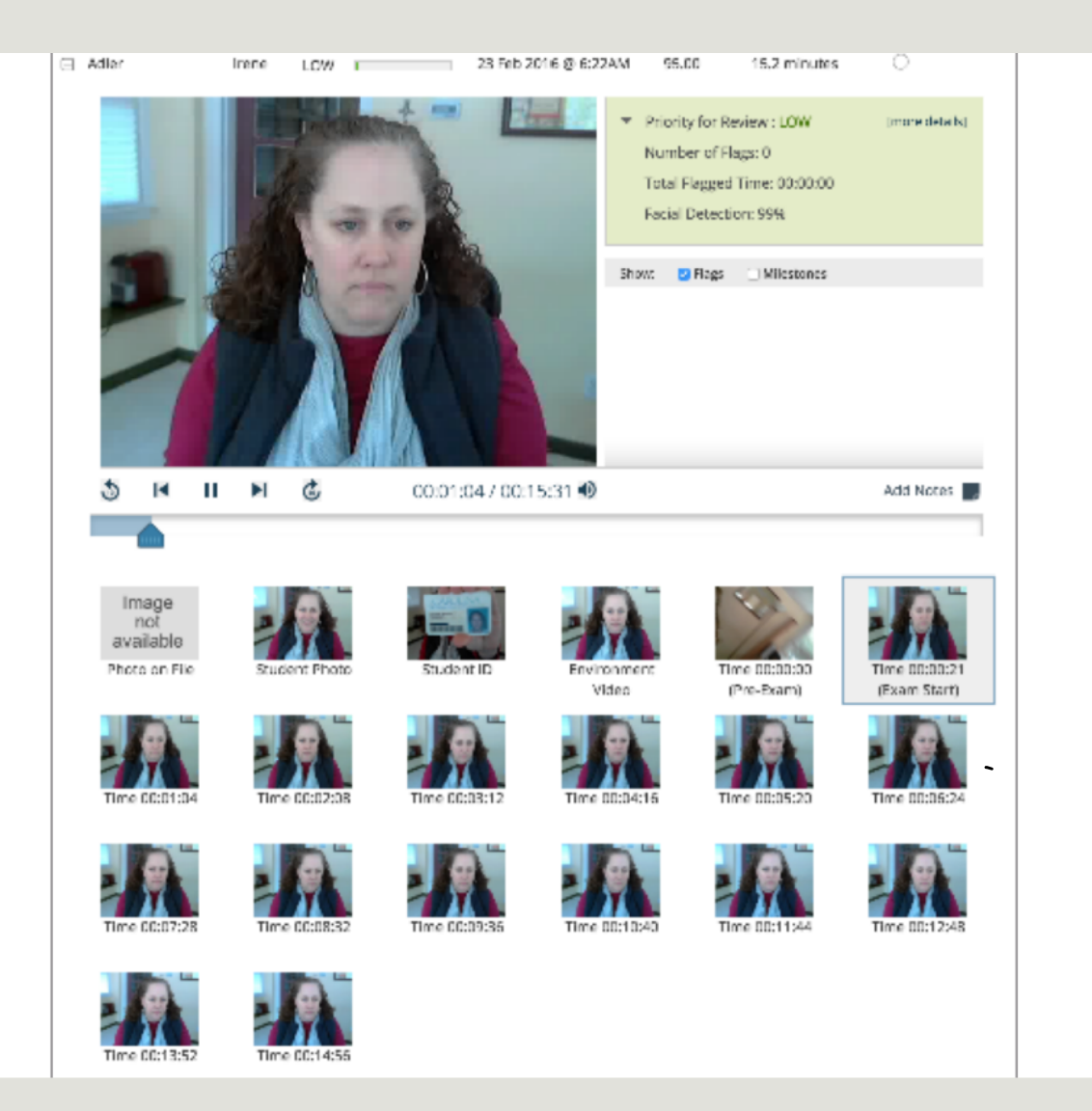

Details of the startup sequence and the exam session are shown in thumbnails

# Setting up Respondus Lockdown Browser & Monitor

- 1. [STUDENT INSTRUCTIONS](https://livecurry-my.sharepoint.com/:b:/g/personal/bpincher0106_curry_edu/EZgKQbgiQoNBvlKJcBVECEkBTGCVheMFR-ITvFX8MMxFnw?e=fLPQ5m)
- [PREPARING A QUIZ FOR BROWSER](https://livecurry-my.sharepoint.com/:w:/g/personal/bpincher0106_curry_edu/EbToSQQ8l0FBrQKL6lOC530Bw0rLkqhL82IEYrm1a9-Qcw?e=2fqvDl)
- 3. [PREPARING A QUIZ FOR MONITOR](https://livecurry-my.sharepoint.com/:w:/g/personal/bpincher0106_curry_edu/Ece170JLiTlDjqLK4Bq51zIBVNHYNdsUWT-MTVrLM_Px6w?e=IwNDvQ)
- 4. [CANVAS DEMO](https://curry.instructure.com/courses/476/external_tools/95)

## Best Practices

Have a practice exam

 $\bullet$ 

In Lockdown Browser, a random password is added. Instructors should NOT delete or modify this password; students do not need this password.

Do not enable force completion. This will prevent students from completing the exam in the event of network issues, computer crashes, etc.

Deliver questions one at a time. This prevents potential loading problems, especially in the case of longer exams.

Designate a student to check the browser the night before the exam

Provide an [Environment check video](https://currycapture.hosted.panopto.com/Panopto/Pages/Viewer.aspx?id=bc4df4b7-d2d7-4a35-b747-ab8e0103755c)

Provide a [tip sheet](https://livecurry-my.sharepoint.com/:w:/g/personal/bpincher0106_curry_edu/EXCsSPC85eJGrNl7PoLck5IBS_MSpBaIyEh_SusJA9T26g?e=SemQ8z)

[OTHER TRAINING AND SUPPORT RESOURCES](https://web.respondus.com/he/lockdownbrowser/resources/) from Respondus